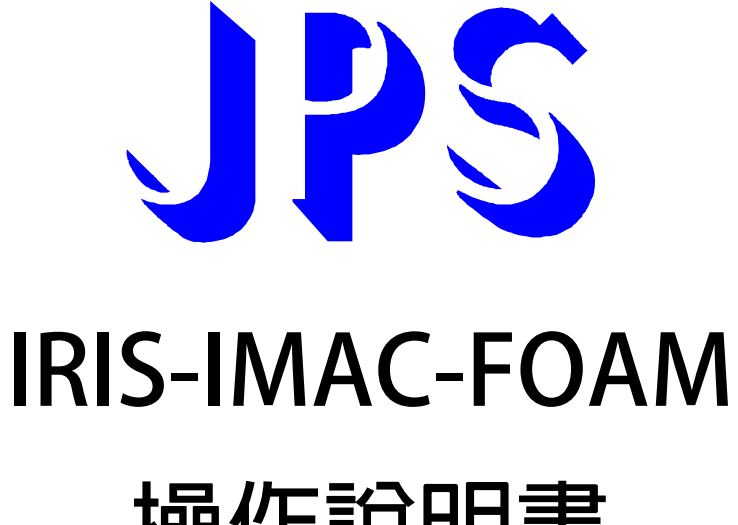

## **操作說明書**

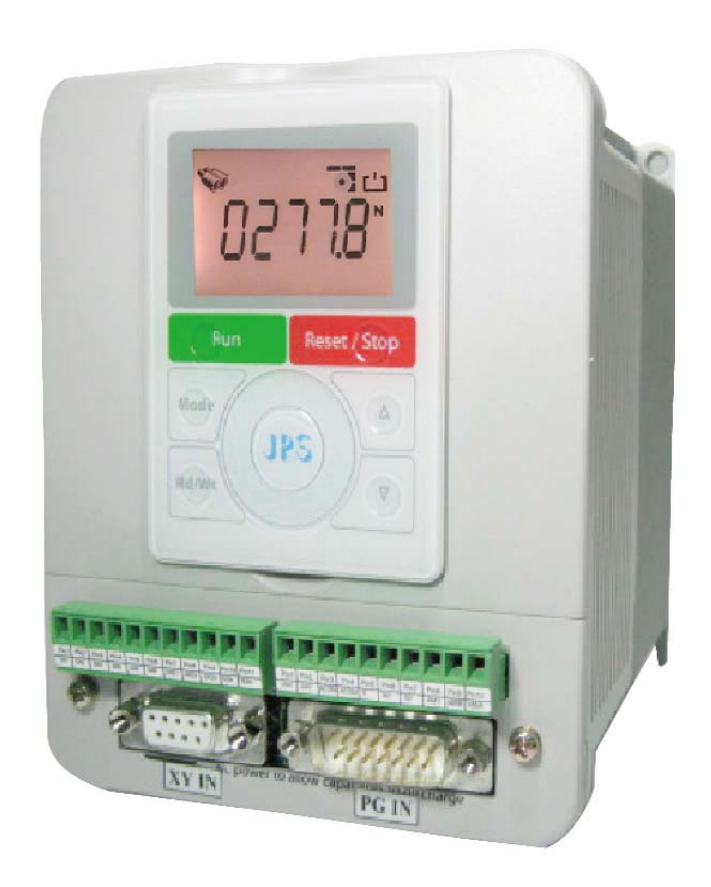

### **VERSION:2013/7/28**

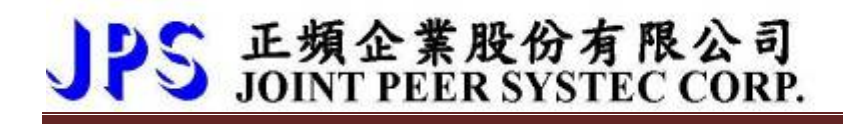

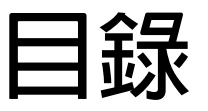

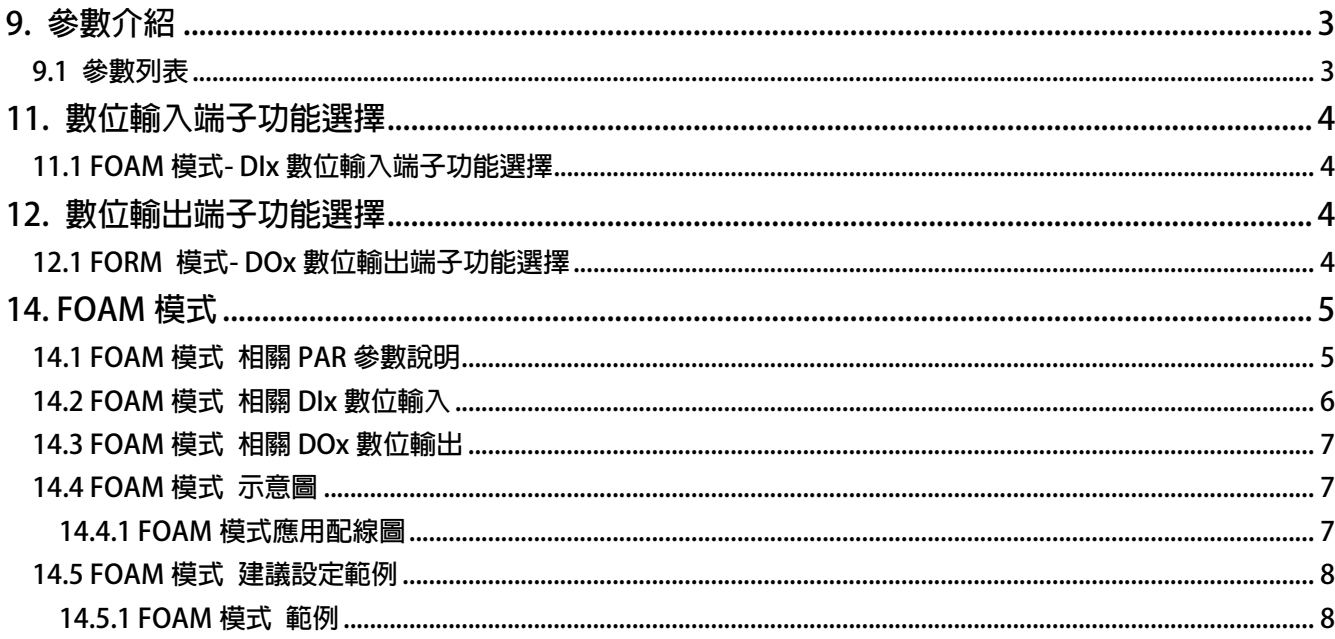

### <span id="page-2-0"></span>**9. 參數介紹**

### **9.1 參數列表**

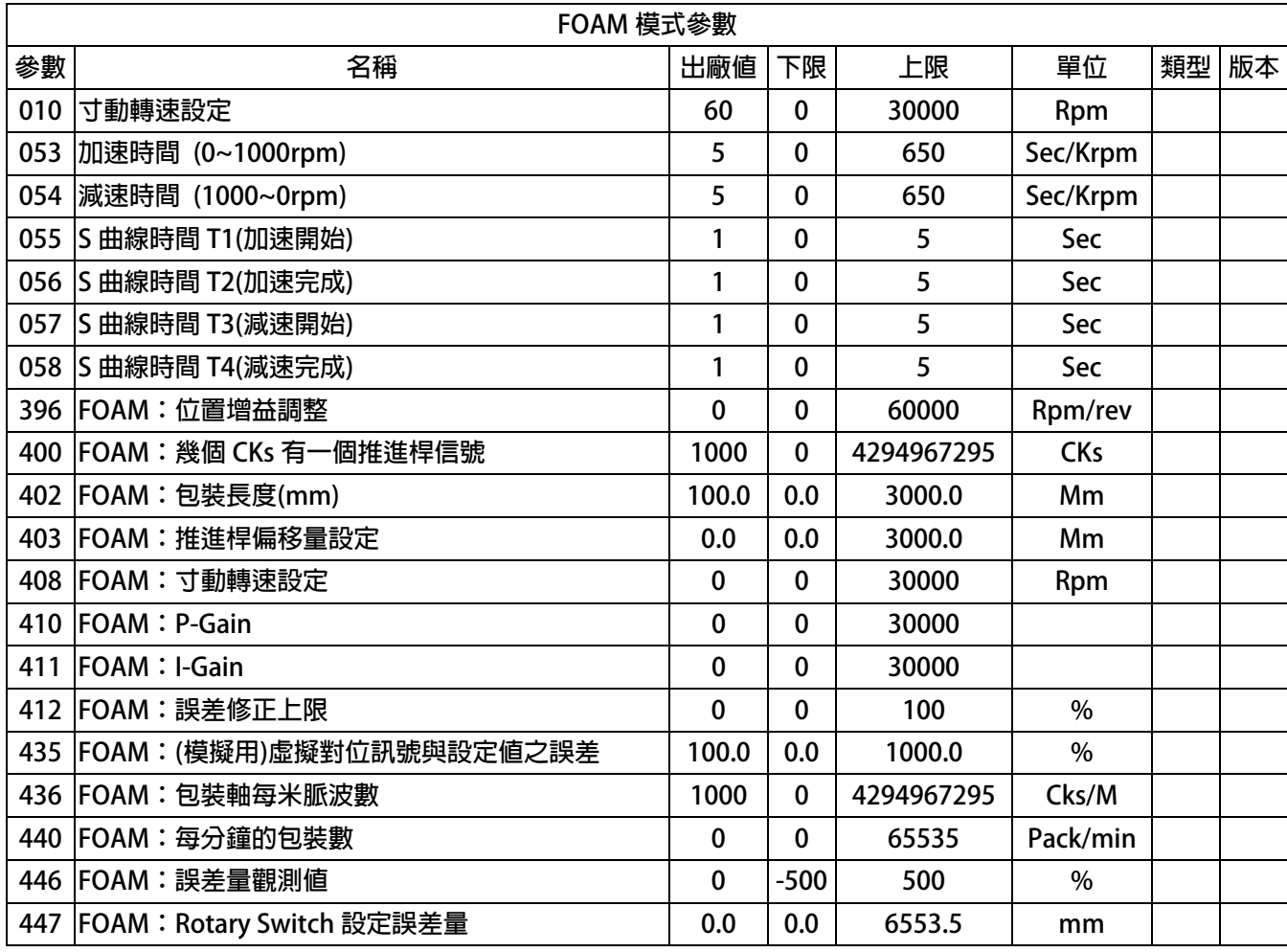

advance your life

### <span id="page-3-0"></span>JPS 正頻企業股份有限公司

### **11. 數位輸入端子功能選擇**

#### **11.1 FOAM 模式- DIx 數位輸入端子功能選擇**

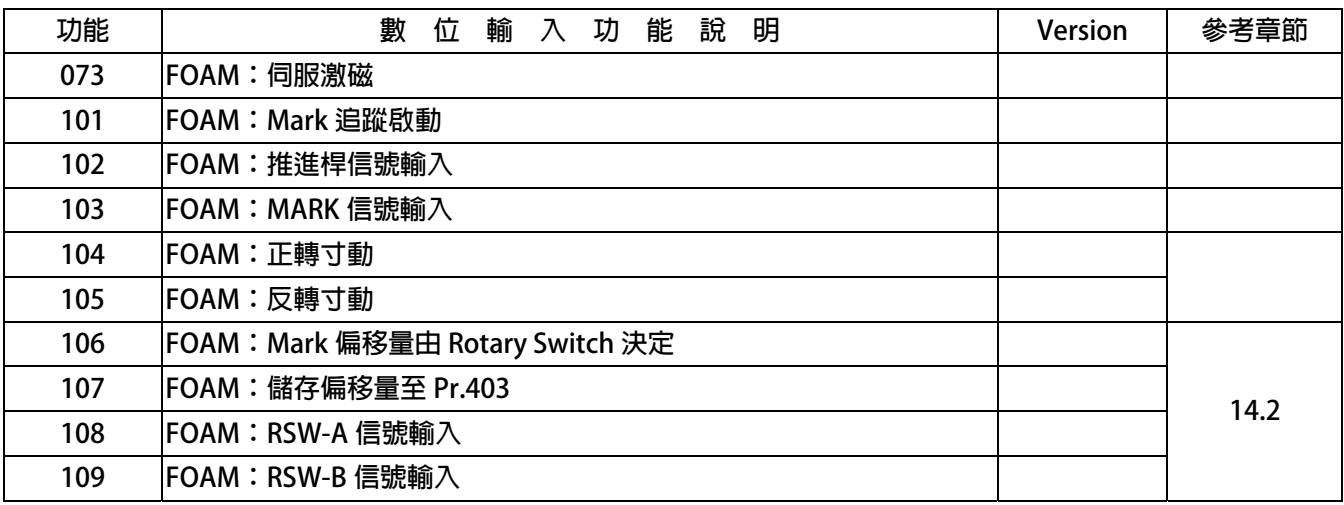

### **12. 數位輸出端子功能選擇**

### **12.1 FOAM 模式- DOx 數位輸出端子功能選擇**

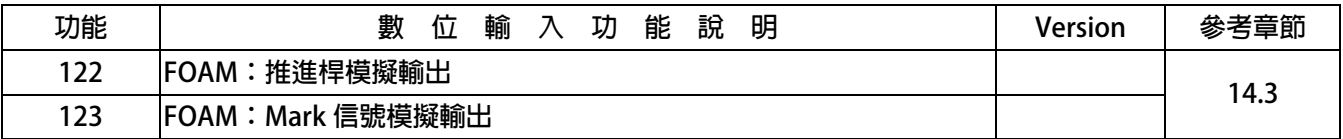

## <span id="page-4-0"></span>JPS 正頻企業股份有限公司

#### **14. FOAM 模式**

#### **14.1 FOAM 模式 相關 PAR 參數說明**

- **Pr.010 → 寸動轉速設定 排線軸的位置回授**
- z **Pr.053** Î **加速時間 (0~1000rpm)**
- z **Pr.054** Î **減速時間 (1000~0rpm)**
- **Pr.055 → S曲線時間 T1(加速開始)**
- z **Pr.056** Î **S 曲線時間 T2(加速完成)**
- **Pr.057 → S 曲線時間 T3(減速開始)**
- **Pr.058 → S曲線時間 T4(減速完成)** 
	- **【注意】在這個模式下以上參數必須設為 0.00 詳細說明請參考標準說明書**
- **Pr.396 → FOAM:位置增益調整**
- z **Pr.400** Î **FOAM:幾個 CKs 有一個推進桿信號 設定兩根推進桿訊號之間主速軸之 PG out 共送出幾個 Pulse 給送紙軸**
- **●** Pr.402 → FOAM: 包裝長度(mm) **設定袋長**
- z **Pr.403** Î **FOAM:推進桿偏移量設定 當裁切位置與 Mark 有誤差時,更改此偏移量做校正**
- z **Pr.408** Î **FOAM:寸動轉速設定 使用 DIx(104)、DIx(105)寸動功能時之馬達轉速**
- **Pr.410 → FOAM: P-Gain 設定值約為 100 上下,但依照不同機台會有所差異,以實際調機為準 設定越大修正速度越快,但是切點誤差可能也會隨之增加**
- **Pr.411 → FOAM: I-Gain 設定值約為 50 上下,但依照不同機台會有所差異,以實際調機為準**
- **Pr.412 → FOAM: 誤差修正上限 當推進桿訊號與對位訊號有偏差需修正時,驅動器命令的最大修正量**  修正量越大時,膜的張力變化越劇烈
- **Pr.435 → FOAM:(模擬用)虛擬對位訊號與設定値之誤差**
- z **Pr.436** Î **FOAM:包裝軸每米脈波數 當送紙軸每前進 1 米所需 AB CKS**
- z **Pr.440** Î **FOAM:每分鐘的包裝數**
- **Pr.446 → FOAM:誤差量觀測値**
- **Pr.447 → RSW 的設定誤差量**

# <span id="page-5-0"></span>JPS 正頻企業股份有限公司

#### **14.2 FOAM 模式 相關 DIx 數位輸入**

- DIx Select **→** 073, FOAM: 伺服激磁
- **●** Dlx \_ Select → 101, FOAM: Mark 追蹤啟動 當執行此功能時, 啟動 Mark 對位功能
- **●** Dlx \_ Select → 102, FOAM: 推進桿信號輸入 **此功能動作定義為推進桿信號輸入**
- Dlx \_ Select → 103, FOAM: MARK 信號輸入 **此功能動作定義為 Mark 信號輸入**
- **DIx \_ Select → 104, FOAM: 正轉寸動**
- **DIx Select → 105, FOAM: 反轉寸動 當執行此功能時,依照 Pr.408 之速度正轉寸動以及反轉寸動 【注意】當二者條件成立時,以正轉寸動為主**
- **●** Dlx \_ Select → 106, FOAM: Mark 偏移量由 Rotary Switch 決定
	- 當執行此功能時, Rotary Switch 有效
- **DIx \_ Select → 107, FOAM: 儲存偏移量至 Pr.403** 當執行此功能時, Rotary Switch 之修正量 Pr.447 增加至 Pr.403, 且 Pr.447 的值歸零
- z **DIx \_ Select** Î **108,FOAM:RSW-A 信號輸入**
- z **DIx \_ Select** Î **109,FOAM:RSW-B 信號輸入**

**【注意】詳細說明請參考標準說明書** 

# <span id="page-6-0"></span>JPS 正頻企業股份有限公司

**14.3 FOAM 模式 相關 DOx 數位輸出** 

- z **DOx \_ Select** Î **122,FOAM:推進桿模擬輸出 跟據參數 Pr.400,圖動器 XY counter 每增加一個 Pitch 所需之 XY CKS, DOx(122)** 輸 **出一次寬 5ms 之虛擬推進桿訊號**
- **DOx** Select → 123, FOAM: Mark 信號模擬輸出 **跟據參數 Pr.436 及 Pr.402,驅動器 AB counter 每增加一個 Foam Pitch 所需之 AB CKS, DOx(123)輸出一次寬 5ms 之虛擬膜上對位訊號**

### **14.4 FOAM 模式 示意圖**

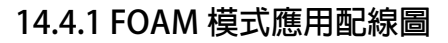

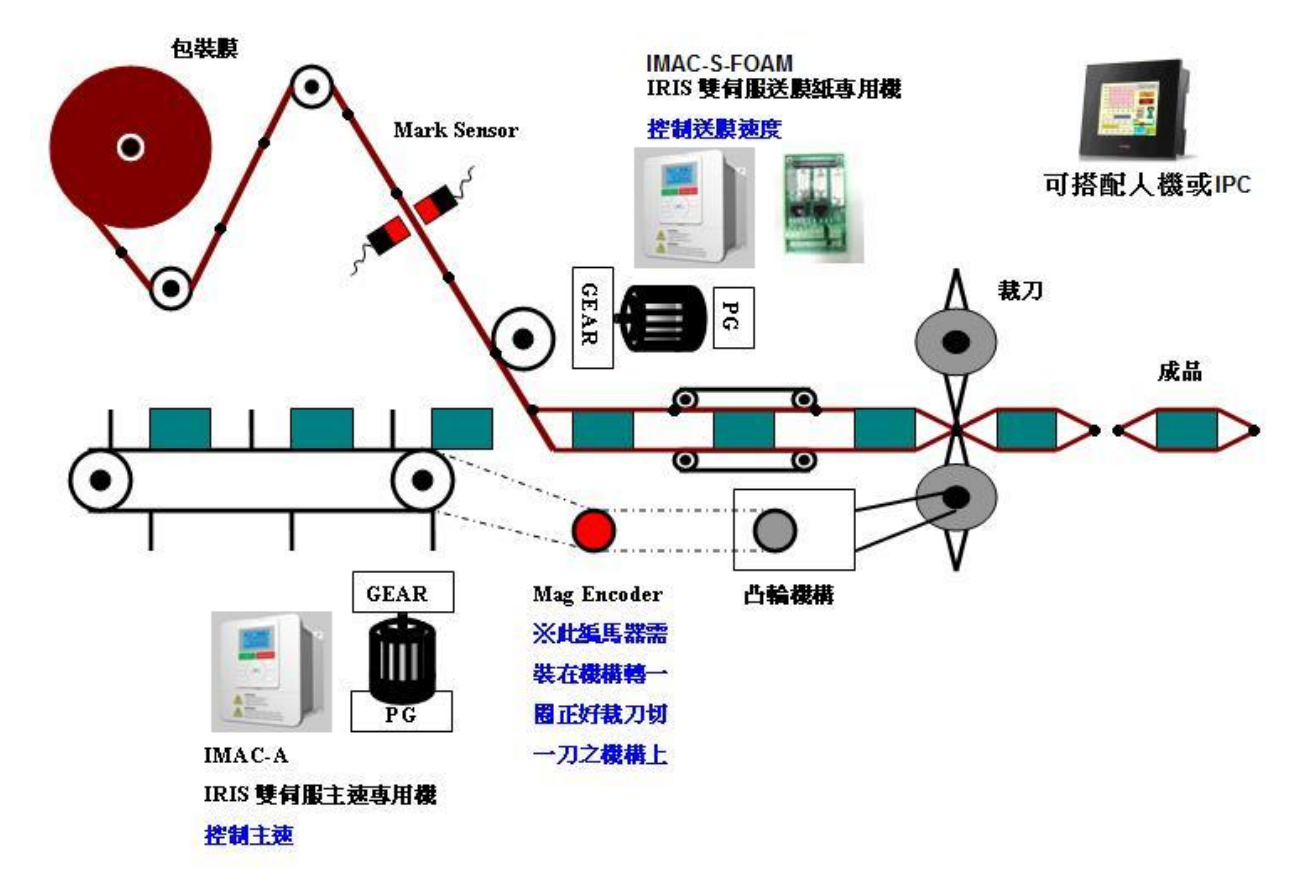

advance your life

### <span id="page-7-0"></span>JPS 正頻企業股份有限公司

**14.5 FOAM 模式 建議設定範例** 

**14.5.1 FOAM 模式 範例** 

**設定前注意事項:** 

- z **驅動器端必需已可以順利進入閉迴路控制,並能正常運轉馬達。**
- z **在 FOAM 模式下 Pr.53、Pr.54、Pr.55、Pr.56、Pr.57、Pr.58 需先設為 0。**
- 
- z **設定 Pr.061=102** Î **設定 DI1 = FOAM:推進桿信號輸入。** 
	- z **設定 Pr.062=103** Î **設定 DI2 = FOAM:MARK 信號輸入。**
	- z **設定 Pr.063=108** Î **設定 DI3 = FOAM:RSW-A 信號輸入。**
	- z **設定 Pr.064=101** Î **設定 DI4 = FOAM:Mark 追蹤啟動。**
	- z **設定 Pr.065=073** Î **設定 DI5 = FOAM:伺服激磁。**
	- z **設定 Pr.066=109** Î **設定 DI6 = FOAM:RSW-B 信號輸入。**
	- z **設定 Pr.068=106** Î **設定 DI8 = FOAM:Mark 偏移量由 Rotary Switch 決定。**
	- $\rightarrow$  設定 Pr.278=008 → 設定速度命令來源選擇=選擇從 FOAM。
	- $\hat{z}$  **Br.400=XXX →** 設定 FOAM:幾個 CKs 有一個推進桿信號=。
	- $\Rightarrow$  設定 Pr.402=XXX → 設定 FOAM:包裝長度(mm)=。
	- z **設定 Pr.408=100** Î **設定 FOAM:寸動轉速設定=100。**
	- z **設定 Pr.410=100** Î **設定 FOAM:P-Gain=100。**
	- z **設定 Pr.411=050** Î **設定 FOAM:I-Gain=50。**
	- z **設定 Pr.412=050** Î **設定 FOAM:誤差修正上限=50%。**
	- $\rightarrow$  **設定 Pr.436=XXX → 設定 FOAM:包裝軸每米脈波數=。**
	- z **設定 Pr.475=104** Î **設定 DI15 = FOAM:正轉寸動。** 
		- z **設定 Pr.476=105** Î **設定 DI16 = FOAM:反轉寸動。**

1 **設定完成後,請執行重置復歸。** 

- 
- 5 **啟動 DI5** Î **驅動器進入激磁狀態。**
- **↑ 觸發 DI3 → 驅動器觸發啟動尋找原點。**
- Ç **觸發 DI4** Î **驅動器觸發尋找原點完成。**
- **外部信號啟動 → 外部信號輸入。**
- ( **驅動器尋完原點會依據外部信號的輸入而做動作。**
- **← 驅動器運轉到設定的距離將會自動反轉回歸。**

advance your life

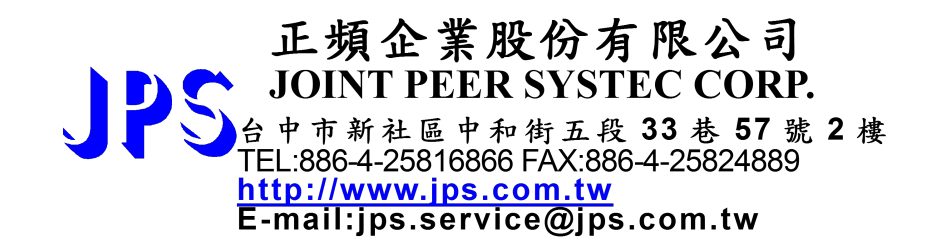

**www.jps.com.tw**